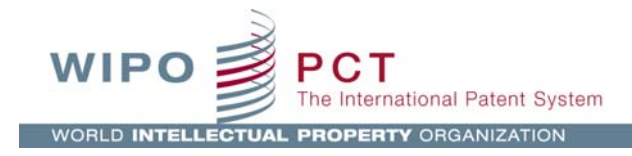

# How to indicate the text matter in drawings in PCT-**SAFE**

**February 2013** 

# **TABLE OF CONTENTS**

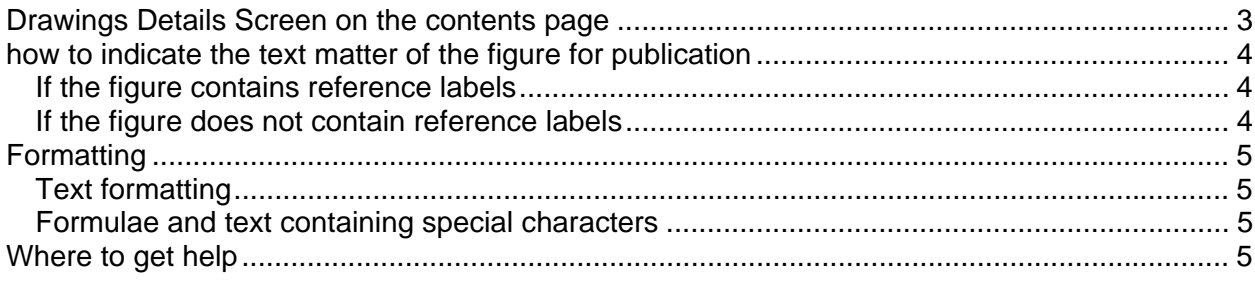

# **DRAWINGS DETAILS SCREEN ON THE CONTENTS PAGE**

New functionality has been added to the Drawings Details screen of the Contents page to allow the filer to indicate any text matter that is included in the figure of the drawings that will be published with the abstract. This is not a legal obligation but if the applicant provides such text matter in electronic form, it is much appreciated by the International Bureau as it facilitates the application's further processing, in particular its translation.

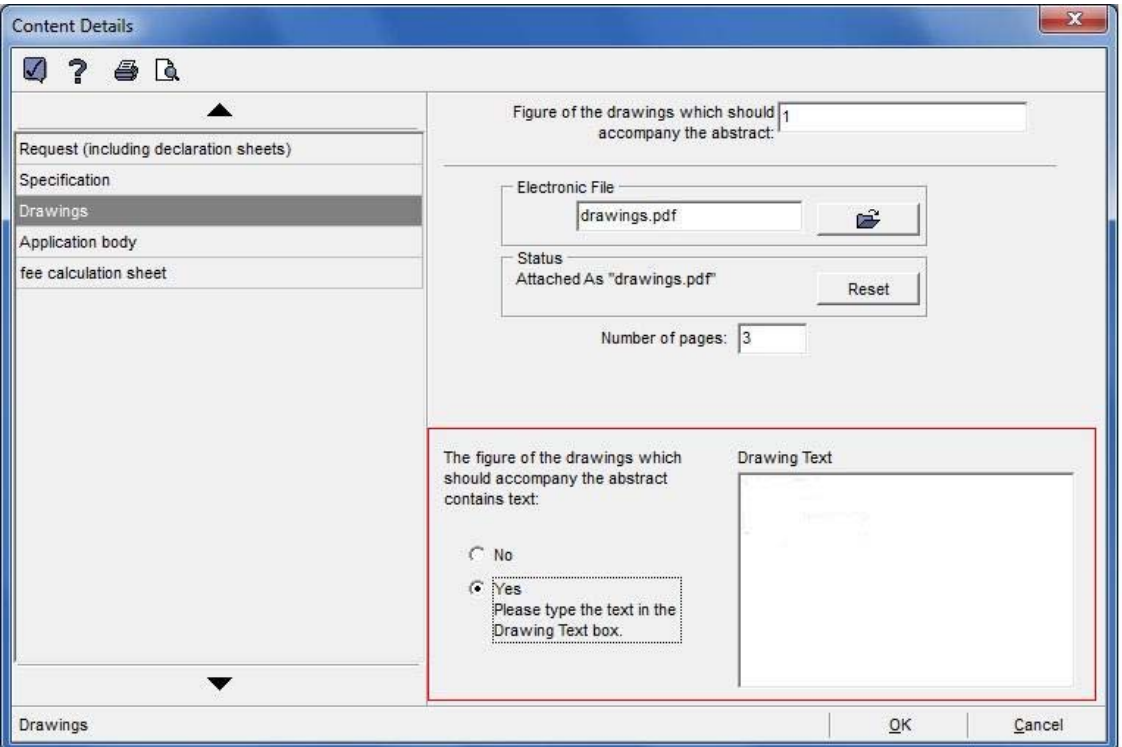

Once the user has attached the drawing file (fully electronic mode) or indicated that international application contains drawings (PCT-EASY mode) it is possible to select the appropriate radio button to indicate if the Figure of the drawings contains text matter. A plain text file (draw.txt) will be created and added to the application package. This text will be used to facilitate the translation of the text for international publication.

Note: do not forget to indicate the Figure of the drawings which should accompany the abstract for international publication in the field at the top of the screen.

## **HOW TO INDICATE THE TEXT MATTER OF THE FIGURE FOR PUBLICATION**

# IF THE FIGURE CONTAINS REFERENCE LABELS

If the figure of the drawings contains reference labels, indicate the reference followed by the corresponding text. Each item of text should be on a separate line.

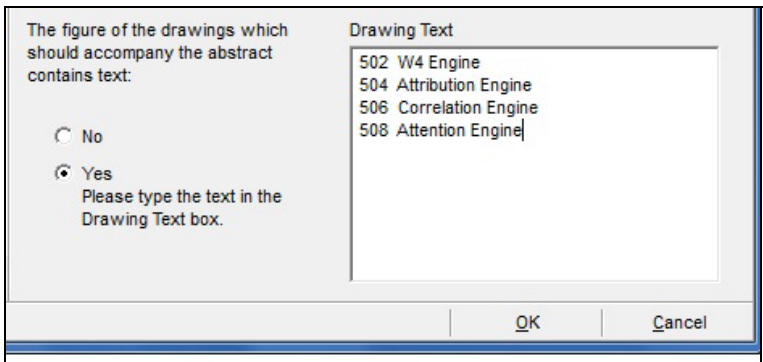

If the same text is used for multiple references, list the references (separated by commas) and indicate the corresponding text. It is not necessary to indicate each individual reference.

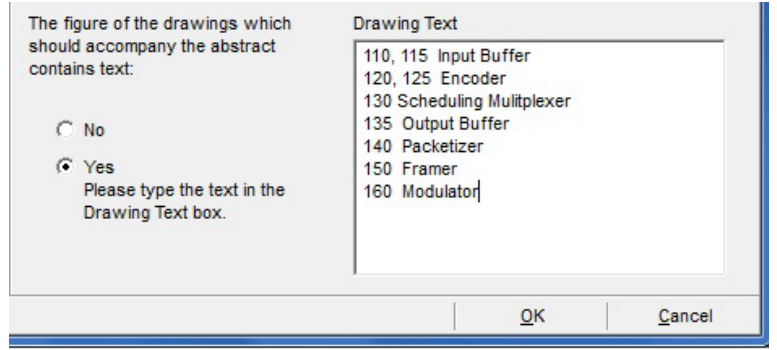

IF THE FIGURE DOES NOT CONTAIN REFERENCE LABELS

If the figure of the drawings does not contain reference labels, simply indicate each text item on a separate line.

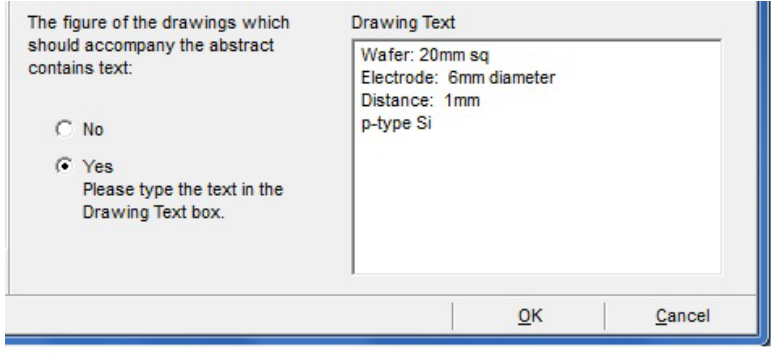

## **FORMATTING**

#### TEXT FORMATTING

When typing the text in the Drawing Text box please indicate upper/lower case characters as they appear in the drawing, i.e. if the text matter in the drawing is all in upper case (capital letters) please type the text in the Drawing Text box in all upper case letters.

#### FORMULAE AND TEXT CONTAINING SPECIAL CHARACTERS

If the text matter contains formulae or text containing special characters (e.g. mathematical symbols, superscript, subscript) do not type anything in the Drawing Text box. Special characters and formatting will not be indicated correctly in the box, nor will they be carried over to the draw.txt file that will be generated by the software for submission.

If a figure of the drawings is indicated for the purpose of publication and the 'Yes' radio button is selected, but no text is typed in the Drawing Text box, a Yellow validation message will be generated: "The text of the figure of the drawings which should accompany the abstract is missing. Please Verify." It is possible to file your application with this yellow validation message. This will indicate to the person who prepares the application for publication that drawing text matter will need to be manually processed.

# **WHERE TO GET HELP**

For further information and assistance please contact the PCT e-Services Help Desk at: epct@wipo.int

End of document